AVIZAT, Inspector școlar de specialitate, Prof. Cârjilă Daniel

# BILETELE

pentru susținerea probei practice a examenului de certificare/atestare a competențelor profesionale ale absolvenților claselor de matematică-informatică și matematică-informatică, intensiv informatică, anul școlar 2023-2024

1. Să se deschidă aplicația Excel și să se creeze un tabel cu următoarea structură:

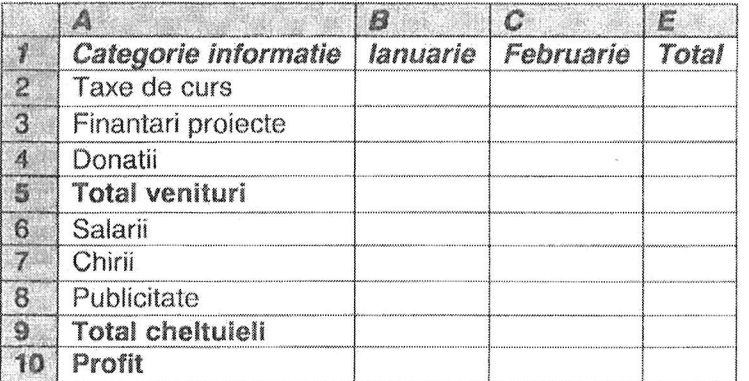

Completati celulele din tabel cu date fictive, iar pe baza acestora calculati:

- 1) Totalul pe fiecare categorie de informatie
- 2) Totalul veniturilor si a cheltuielilor lunare
- 3) Valoarea profitului, stiind ca reprezinta venituri-cheltuieli
- 4) Afisati profitul maxim, total cheltuieli lunare minime si total venituri minime.
- 5) Aplicați tabelului un chenar de culoare verde și un fundal de culoare galbenă.
- 2. Tabela CARTI conține date necesare unei biblioteci școlare. Completați tabela cu 10 înregistrări si rezolvati următoarele cerinte:
- a) să se afișeze o listă sortată alfabetic după editură cu titlul, autorul și an apariție, a tuturor cărților existente în tabelă;
- b) să se afiseze numele si clasa elevilor care trebuie să restituie cărtile împrumutate pana la data curentă:
- c) să se numere câte cărți de la editura "L&S SOFT" există în bibliotecă.
- 3. De la tastatură se citeste un număr natural n. Scrieti un program care calculează suma divizorilor proprii ai numărului n și apoi scrie această sumă în fișierul text out.txt.

Exemplu: pentru n=10, fișierul out.txt este

12510

 $\overline{7}$ 

 $\mathbf{1}$ . Creați o prezentare cu numele Turism și salvați-o într-un director creat pe Desk.

Alegeti pentru primul diapozitiv sablonul Title and Text, cu titlul:

"Orase Vizitate" și următoarea listă:

- Paris ¥
- Londra
- Atena
- Roma ø,
- Haway ¥

Introduceți al doilea diapozitiv utilizând șablonul Title and Table. Introduceți titlul: "Tarife" și tabelul:

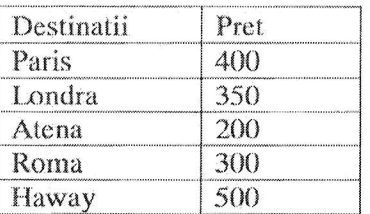

Selectați tot textul din tabel și centrați textul pe orizontală și pe verticală.

Aplicați un design diferit pe fiecare diapozitiv.

Aplicați un efect de tranziție ambelor diapozitive.

Aplicați un efect de animație titlului din primul diapozitiv.

- 2. Proiectați o tabelă numită DISCURI necesară unei case de discuri. Completați tabela cu 10 înregistrări și rezolvați următoarele cerinte:
- a) să se afiseze titlul celui mai scump disc:
- b) pentru formația QUEEN, modificați pretul discurilor apărute în anul 2010, cu o crestere de 25% față de prețul actual;
- c) ștergeți din tabelă toate discurile ce au un volum de vânzare mai mic decât 100.
- 3. Fisierul in txt conține pe o singură linie două numere naturale a si b, separate printr-un caracter spațiu. Scrieți un program care adaugă în fișier încă o linie pe care apare mesajul DA dacă ambele numere a și b sunt prime, respectiv mesajul NU dacă cel puțin unul dintre numere este neprim.

1. Folosind aplicația Microsoft Excel, să se creeze registrul de lucru examen.xlsx cu următoarea structură:

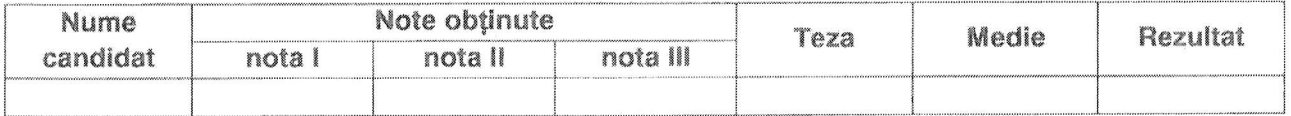

Se vor realiza următoarele prelucrări:

- a) Completati tabelul cu datele pentru 10 candidati, fără coloanele Medie si Rezultat.
- b) Datele din coloana Medie se vor calcula știind că teza reprezintă 25% din medie.
- c) Ordonarea candidatilor după Medie în mod descrescător, iar la medii egale vor fi ordonați alfabetic.
- d) Utilizând o functie Excel afisați în mod automat în coloana Rezultat textul "promovat" pentru medii mai mari sau egale cu 5 și "corigent" în caz contrar.
- 2. Tabela MEDICAMENTE retine informatii despre medicamentele dintr-o farmacie. Completați tabela cu 10 înregistrări și rezolvati următoarele cerinte:
	- a) pentru toți pacienții cu diagnosticul DIABET se mărește procentul de compensare al rețetei la 60%.
	- b) să se afișeze o lista cu medicamentele al căror termen de garanție a expirat;
	- c) stiind că prețul compensat se calculează după relația: pret compensat=pret necompensat-pret necompensat\*procent compensare/100, să se calculeze pretul compensat pentru medicamentul numit DICLOFENAC.
- 3. De la tastatură se citesc două numere naturale a și b. Scrieți un program care verifică dacă numărul b este răsturnatul numărului a și afișează pe ecran mesajul DA, respectiv NU, după cum condiția este îndeplinită sau nu.

Exemplu: 1) dacă a=23145 și b=54132, pe ecran se afișează DA; 2) dacă a=4513 și b=236, pe ecran se afisează NU.

 $\mathbb{I}$ . Să se deschidă aplicația Excel și să se realizeze pe "Foaie 1" următorul tabel:

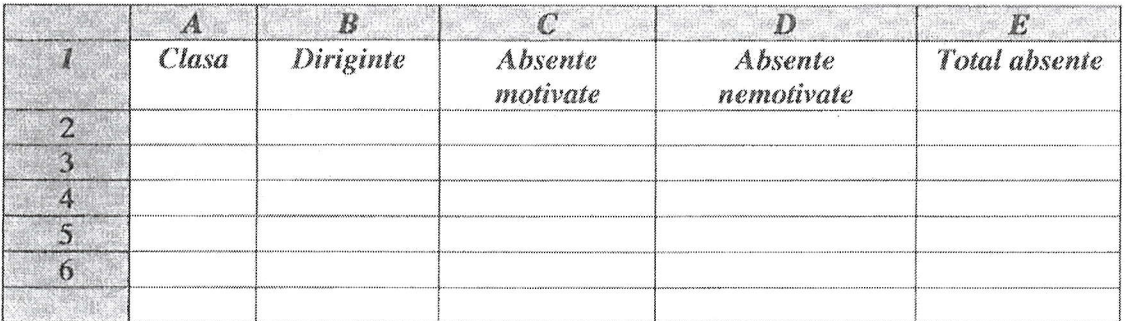

a) Se vor completa 5 înregistrări cu date fictive si se va calcula cu ajutorul formulelor de calcul coloana, Total absente"

b) Se va schimba numele foii de calcul din " Foaie1" in " Absente semestrul I" și se va muta după Foaie3.

- c) Să se sorteze datele coloanei Total absente în ordine crescătoare.
- d) Pe baza unui formular să se vizualizeze : clasele care au un numar total de absente <60
- e) Să se introducă un antet în care să se treacă textul ATESTAT NUME ELEV.
- $\overline{2}$ . In tabela ELEVI se rețin informații despre elevii unei clase. Completati tabela cu 10 înregistrări si rezolvati următoarele cerinte:
	- a) să se afișeze o listă sortată alfabetic cu numele elevilor navetiști;
	- b) pentru elevul Popescu Marian să se calculeze numărul total al absentelor (absente=absente motivate + absente nemotivate);
	- c) să se afișeze elevii care sunt născuți în luna martie.
	- 3. De la tastatură se citesc două numere naturale a și b, a>b. Scrieți un program care afișează pe ecran mesajul DA în situația în care suma cifrelor numărului a este egală cu numărul b sau mesajul NU, în caz contrar. De exemplu : 1) dacă a=28712 și b=20, pe ecran se afișează mesajul DA; 2) dacă a=28712 și b=89, pe ecran se afișează mesajul NU.

1. Folosind Microsoft Excel, se creează un registru de calcul tabelar cu numele Atestat. În Foaia 1 a registrului se creează tabelul deviz care are structura și aspectul de mai jos și unde: TVA = taxa pe valoarea adăugată, număr real cu două zecimale; Pret euro = prețul în euro (1 euro=4,458 lei), număr real cu două zecimale.

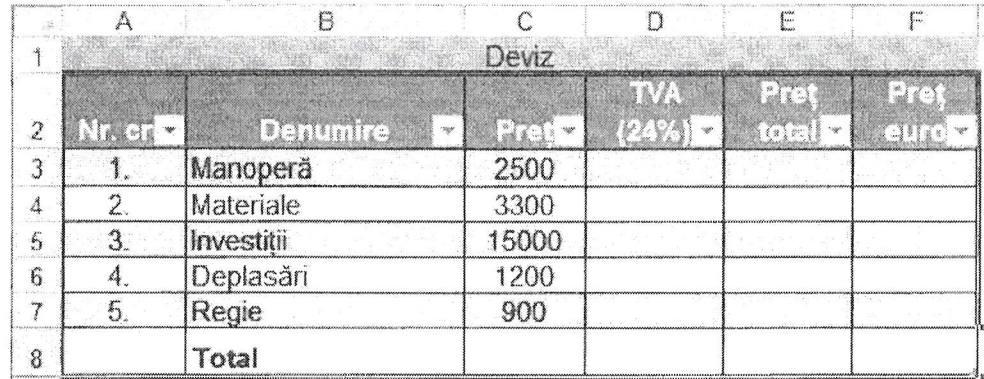

Se cere:

- a) Îmbinarea si centrarea grupului de celule A1:F1.Redenumirea Foii 1 cu numele Deviz; Formatarea tabelului utilizând un format predefinit (stil tabel mediu 21)
- b) Utilizând formule de calcul sau funcții, să se calculeze:
	- TVA (24% din Pret), Pretul total (Pret +TVA) și Pretul în euro pentru fiecare tip de cheltuială
	- Total TVA. Total Pret total si total Pret euro pentru toate cheltuielile din deviz
- c) Reprezentarea grafică a coloanelor Denumirea și Pret total. Stil diagramă tip bare
- d) Aplicarea unei borduri duble de culoare roșie care să contureze celulele A2:F8
- 2. In tabela PRODUSE se rețin informații despre materialele dintr-o magazie. Completați tabela cu 10 înregistrări și rezolvați următoarele cerințe:
	- a) să se afiseze o listă ordonată descrescător după numele produselor;
	- b) calculati TVA-ul total pentru materialele din magazie stiind că aceste este de 24%.
	- c) calculati numărul produselor care au pretul mai mic decât 100 lei.
- 3. Se citesc două numere naturale nenule n și m. Să se verifice dacă cele două numere sunt prietene. Două numere naturale sunt prietene dacă fiecare este egal cu suma divizorilor celuilalt, fără numărul respectiv ca divizor.

Exemplu: Numerele n= 220, m= 284. Sunt numere prietene.

1. Folosind Microsoft Excel, se creează un registru de calcul tabelar cu numele Atestat. În Foaia 1 a registrului se creează tabelul, care are structura:

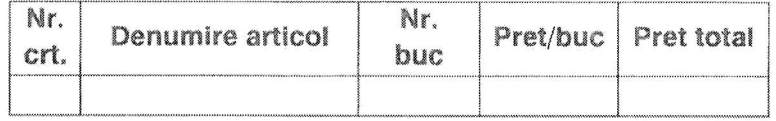

Se cere:

- a) Redenumirea Foii 1 cu numele Oferta; Setarea foii 1 a registrului de lucru astfel: format A4, margini: 2 cm.
- b) Calcularea și completarea coloanei Pret total utilizând formule
- c) Sortarea tabelului după Pret/buc în ordine descrescătoare.
- d) Realizarea unei diagrame pe baza datelor din coloanele Denumire articol si pret total.
- 2. Tabela COSMETICE contine date despre produsele comercializate de un magazin. Completati tabela cu 10 înregistrări și rezolvati următoarele cerinte:
	- a) să se afișeze informații despre produsele din magazin descrescător după pretul lor;
	- b) să se afișeze numărul produselor de la firma ASLAN;
	- c) să se adauge un produs nou de la firma GEROVITAL.
- 3. Scrieți un program care citește de la tastatură două numere naturale n si p (2≤n≤20, 1≤p≤20) si construieste în memorie un tablou bidimensional cu n linii și p coloane. Tabloul va fi construit astfel încât, parcurgându-l linie cu linie de sus în jos si fiecare linie de la stânga la dreapta, să se obțină șirul primelor n\*p pătrate perfecte impare, ordonat strict crescător. Tabloul astfel construit va fi scris in fișierul "matrix.txt", fiecare linie a tabloului pe câte o linie a fișierului, cu câte un spațiu între elementele fiecărei linii.

Exemplu: pentru n=2, p=3 programul va afisa tabloul alăturat:

1925 49 81 121

1. Folosind Microsoft Excel, se creează un registru de calcul tabelar cu numele Atestat. În Foaia 1 a registrului se creează tabelul Buget lunar, care cuprinde bugetul (cheltuieli, venituri) al unui magazin, care are structura și aspectul de mai jos:

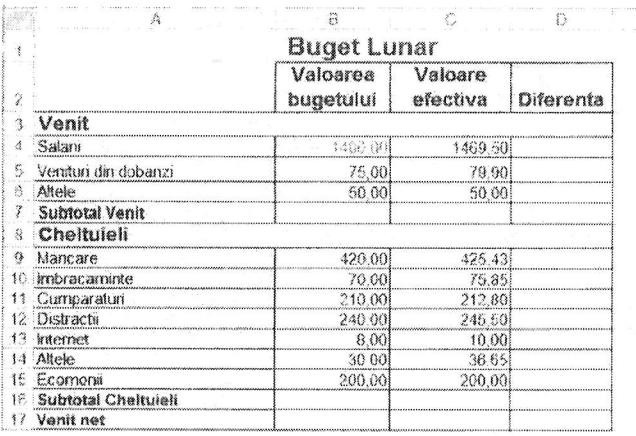

Se cere:

- a) Calcularea și completarea grupului de celule B7:C7 și B16:C16, utilizând formule sau functii
- b) Calcularea venitului net ca diferență dintre total venituri și total cheltuieli
- c) Introducerea unei formule în celula D4 care să scadă celula B4 din C4
- d) Completarea coloanei D Diferenta prin copierea formulei din D4 (drag and drop)
- 2. În tabela ATESTATE se rețin informații despre rezultatele obținute de elevi la atestatul de informatică. Completați tabela cu 10 înregistrări și rezolvați următoarele cerințe:
	- a) să se afișeze o listă ordonată alfabetic după nume cu numele elevilor care au obținut nota 10 la project:
	- b) calculați media aritmetică a notelor obtinute de elevi;
	- c) să se creeze tabela TEME cu numele elevilor si titlul temelor realizate de acestia care au obținut medii mai mari de 9 la proiect;
- 3. De la tastatură se citeste un cuvânt de maxim 15 caractere. Să se construiască toate prefixele si sufixele cuvântului dat. Datele de ieșire se scriu în fișierul out.txt astfel:
	- pe prima linie cuvântul citit de la tastatură;
	- pe a doua linie toate prefixele cuvântului, unul după altul, în ordinea generării, separate de un caracter spatiu;
	- pe a treia linie toate sufixele cuvântului, unul după altul, în ordinea generării, separate de un  $\mathbf{w}$  . caracter spatiu.

Exemplu: pentru cuvântul PASCAL, fișierul out.txt conține: PASCAL

P PA PAS PASC PASCA PASCAL L'AL CAL SCAL ASCAL PASCAL

1. Folosind Microsoft Excel, se creează un registru de calcul tabelar cu numele Atestat. În Foaia 1 a registrului se creează tabelul volumul vânzărilor de fructe pe trim. I - 2015, care are structura și aspectul de mai jos:

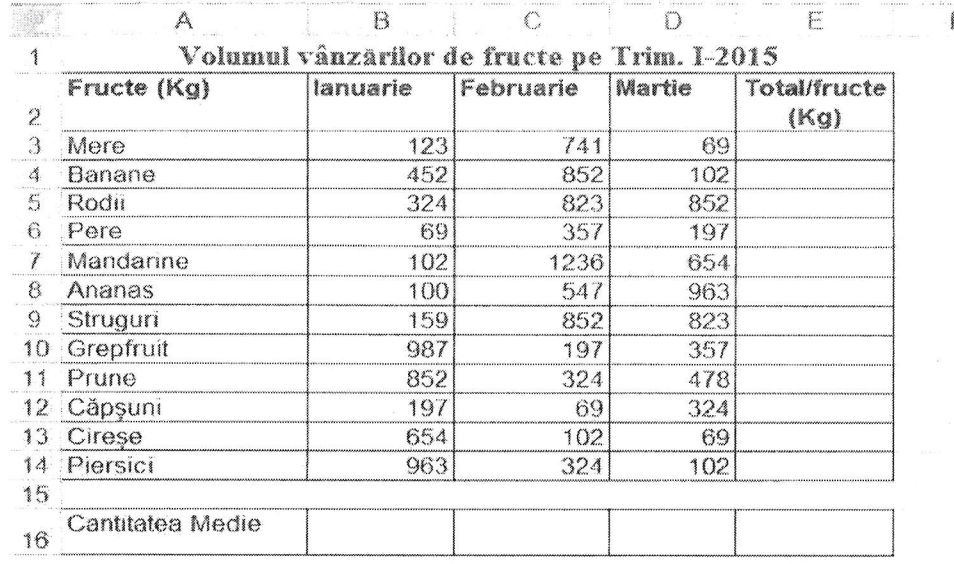

Se cere:

a) Aplicarea unui antet cu numele si functia celui care întocmeste tabelul Aplicarea unui subsol cu data curenta așezată în centru;

- b) Sortarea alfabetică (crescător) a tabelului după denumirea fructelor.
- c) Utilizând formule de calcul sau functii, să se calculeze:
	- Cantitatea totală vândută pentru fiecare fruct în parte pe cele 3 luni;  $\sim$
	- Media cantităților de fructe vândute în fiecare lună în parte (in celulele B16:D16);

d) Introducerea unei noi foi de calcul cu numele diagrame unde vor fi reprezentate grafic datele din coloanele Fructe si Total/fructe. Stil diagramă - linie.

- 2. Tabela FOTOMODELE reține date despre angajatele unei agenții de prezentare de modă. Completati tabela cu 10 înregistrări și rezolvati următoarele cerinte:
	- a) Afisati datele despre fotomodelele angajate pentru prezentarea colectiei de toamnă din anul curent
	- b) Afișați numele fotomodelului care a primit cel mai mare salariu în anul curent
	- c) Afisati informatii despre fotomodelele care nu au participat la nici o prezentare în anul curent.
- 3. Scrieți un program care citește de la tastatură două numere naturale n și p (2≤n≤20, 1≤p≤20) și construieste în memorie un tablou bidimensional cu n linii si p coloane. Tabloul va fi construit astfel încât, parcurgându-l coloana cu coloana de la stânga la dreapta si fiecare linie de sus în jos, să se obțină șirul primelor n\*p numere, ordonate strict crescător. Tabloul astfel construit va fi scris în fișierul "matrix.txt", fiecare linie a tabloului pe câte o linie a fișierului, cu câte un spațiu între elementele fiecărei linii.

Exemplu: pentru n=3, p=4 programul va afișa tabloul alăturat:

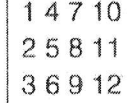

1. Creati tabelul de mai jos într-o foaie de calcul Excel si salvati fisierul cu numele Salariati. Tabelul cuprinde numele si prenumele, salariul brut, impozitul si salariu net pentru cei 5 angajați ai unei firme.

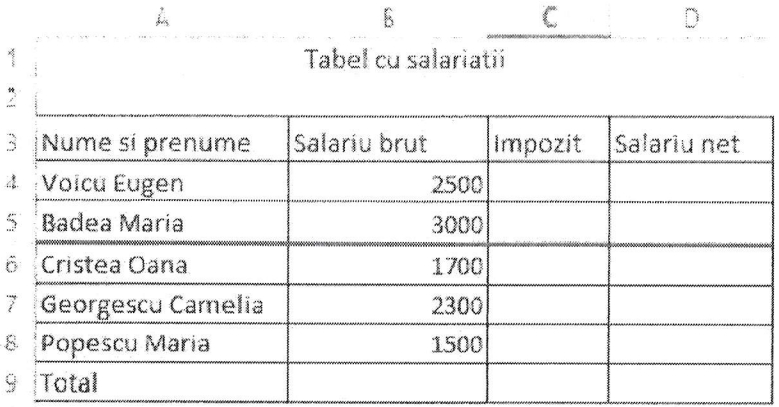

- a) Sa se calculeze impozitul si salariu net pentru cei 5 angajați, cunoscând ca impozitul reprezintă 16% din salariu brut, iar salariu net este diferența dintre salariu brut si impozit. Sa se calculeze totalul salariilor brute, al impozitelor si al salariilor nete in celulele B9. B10 si respectiv B11.
- b) Să se ordoneze descrescător înregistrările din tabel după câmpul Salariu net.
- c) Să se filtreze înregistrările pentru care salariu net este cuprins intre valorile 1500 si 2500. Tabelul obținut în urma acestei filtrări sa se copieze in foaia de lucru 2, pe care o redenumiți filtrare. Sa se afiseze in foaia de lucru 1 tabelul initial.
- d) Inserați in foaia de lucru 1 o diagrama de tip coloana care sa reprezinte pe axa X numele angajatilor si pe axa Y salariul net pentru cei 5 angajati.
- 2. Se creează tabela MISCARI cu rolul de a gestiona mișcările produselor dintr-o magazie. Tabela are următoarea structură și se completează cu 10 înregistrări (5 intrate și 5 ieșite):
	- Cod doc Numeric (3.0) Data doc Dată Tip doc Caracter (3) Denumire Caracter (30) Pret unitar Numeric (5,2) Cantitate Numeric (8,2)

unde tip document trebuie să ia una din valorile: NIR - intrare in magazie, respectiv AEE - ieșire din magazie. Se cere:

- a) Să se afiseze o listă alfabetică cu produsele iesite din magazie.
- b) Să se afiseze valoarea totală a articolelor intrate în magazie în anul curent.
- c) Să se șteargă din tabelă înregistrările din luna aprilie, anul curent.

3. Cerinte:

a) Scrieți un subprogram care primește la intrare un număr natural dat, n, de maxim 9 cifre, și întoarce suma cifrelor acestui număr.

b) Să se utilizeze acest subprogram pentru a calcula suma cifrelor numărului obtinut în urma efectuării sumei  $S = 1 + 2 + 3 + ... x$ , unde x este un număr natural citit de la tastatură.

- 1. Să se realizeze cu ajutorul aplicației Power Point o prezentare cu tema Browser Web. Prezentarea are 3 diapozitive si răspunde următoarelor cerinte:
	- a) Primul diapozitiv trebuie să conțină un titlu. Selectați un format potrivit pentru acest tip de diapozitiv. Titlul trebuie încadrat într-un chenar umbrit de culoare rosie. Adăugati două imagini potrivite sub titlu.
	- b) Al doilea diapozitiv cuprinde o definiție a browser-ului si o lista cu cele mai utilizate programe browser.
	- c) Al treilea diapozitiv cuprinde o captura de ecran a ferestrei Internet Explorer.
	- d) Adăugați imaginilor inserate in prezentare efecte de animație.Adăugați același efect de tranziție pentru întreaga prezentare.
- 2. Se creează tabela NOTE\_ADMITERE cu rolul de a gestiona opțiunile de profil și notele obținute de elevi la examenul de admitere la liceu. Tabela are următoarea structură si se completează cu 10 înregistrări:
	- **Nume** Caracter (30) Optiune 1 Caracter (3) Optiune 2 Caracter (3) Optiune 3 Caracter (3) Optiune 4 Caracter (3) Optiune 5 Caracter (3) **LRO** Numeric (5,2) **MAT** Numeric (5,2)

unde optiune 1, . . . , optiune 5 pot lua una din valorile: INF, MAT, IST, FIL, CHI reprezentând profilurile la examenul de admitere în liceu. Se cere:

- a) Să se afișeze lista elevilor respinși în ordine alfabetică (au cel puțin una dintre cele două note mai mică de 5).
- b) Să se calculeze media de admitere pentru elevii ce au obtinut cel putin nota 5 la ambele discipline.
- c) Să se calculeze câți elevi au prima optiune INF.
- 3. O matrice cu p linii și q coloane se completează cu numere întregi citite de la tastatură. Să se interschimbe elementele coloanelor x și y (x și y sunt numere naturale citite de la tastatură). Tabloul astfel construit va fi scris in fisierul "matrix.txt", fiecare linie a tabloului pe câte o linie a fișierului, cu câte un spațiu între elementele fiecărei linii.

- 1. Să se realizeze cu ajutorul aplicației Power Point o prezentare cu tema Browser Web. Prezentarea are 3 diapozitive si răspunde următoarelor cerințe:
	- a) Primul diapozitiv trebuie să conțină un titlu. Selectați un format potrivit pentru acest tip de diapozitiv. Titlul trebuie încadrat într-un chenar umbrit de culoare rosie. Adăugati două imagini potrivite sub titlu.
	- b) Al doilea diapozitiv cuprinde o definiție a browser-ului si o lista cu cele mai utilizate programe browser.
	- c) Al treilea diapozitiv cuprinde o captura de ecran a ferestrei Internet Explorer.
	- d) Adăugați imaginilor inserate in prezentare efecte de animație. Adăugați același efect de tranziție pentru întreaga prezentare.
- 2. În tabela SPONSORIZARI se rețin informații despre sponsorizările primite de o școală. Se creează tabela cu următoarele câmpuri și se completează cu 10 înregistrări: cod\_sponsorizare, data, societate, localitate, valoare. Se cere:
	- a) Numărul total de societăți care sponsorizează scoala.
	- b) Numele societății care a dat cea mai mare sponsorizare.
	- c) Lista alfabetică descrescător cu numele societăților din Călărasi.
- 3. Se citeste de la tastatura un vector cu N elemente numere naturale. Sa se localizeze elementul maxim, apoi: toate elementele de dinaintea lui sa se ordoneze crescator, iar cele de dupa el descrescator. Vectorul prelucrat va fi memorat in REZ.OUT.

- 1. Realizați cu ajutorul aplicației Power Point o prezentare cu tema Animații si tranziții in Power Point. Prezentarea trebuie să răspundă următoarelor cerinte:
	- a) Primul diapozitiv trebuie să conțină numai titlu. Selectați un format potrivit pentru acest tip de diapozitiv. Titlul trebuie încadrat într-un chenar umbrit.
	- b) Introduceți alte 2 diapozitive de tip "Titlu si conținut" in care sa descrieți modul de adăugare a efectelor de tranziție si animație într-o prezentare Power Point.
	- c) Copiați conținutul celor două diapozitive în al patrulea diapozitiv și reorganizați textul pe coloane.
	- d) Configurati prezentarea astfel încât să cuprindă doar diapozitivele impare. Aplicați un efect de tranzitie pentru întreaga prezentare
- 2. Tabela TĂRI conține date statistice despre țările lumii. Se creează tabela cu următoarea structură si se completează cu 10 înregistrări: țara, populație, suprafața, continent. Se cere:
	- a) Afișați ordonat alfabetic țările care au o populație mai mare de 30 milioane locuitori.
	- b) Afișați numărul țărilor din ASIA despre care există date în tabelă.
	- c) Ștergeți din tabelă țările cu o suprafață mai mică de 200 mii km<sup>2</sup>.
- 3. Se da o matrice patratica de ordin N. Sa se afle minimul si maximul dintre elemente aflate sub diagonala principala. N se afla pe prima linie a fisierului MATRICE.DAT, iar liniile matricei se afla pe urmatoarele N linii. Pe fiecare linie avem N numere naturale separate prin cate un spatiu. Rezultatul va fi memorat in fisierul REZ, OUT.

- 1. Să se realizeze o prezentare cu tema Firma de transport. Prezentarea trebuie să contină 4 diapozitive si să răspundă următoarelor cerinte:
	- a) Primul diapozitiv trebuie să aibă aspectul Titlu diapozitiv, si va contine titlul "Firmă de transport intern" scris cu font Arial si dimensiune 60 pt, iar ca subtitlul numele si adresa firmei scrise cu font Calibri si dimensiune 48pt.
	- b) Al doilea diapozitiv trebuie sa aibă aspectul Doua tipuri de conținut și va conține o imagine și o lista cu marcatori cu rutele efectuate:
		- ❖ Călărasi-Oltenita
		- · Călărasi-Lehliu
		- ◆ Călărasi-Fundulea

Aplicați imaginii un efect de animație Formă de tip romb.

- c) Al treilea diapozitiv trebuie sa aibă aspectul Două tipuri de conținut. In coloana din stânga introduceți un tabel cu 2 coloane: ruta și preț, iar in coloana din dreapta un grafic de tip coloana utilizând datele din tabel.
- d) Al patrulea diapozitiv trebuie sa conțină cuprinsul prezentării. Realizați pentru fiecare capitol câte un hyperlink către diapozitivul corespunzător.
- 2. Tabela ELEVI reține informații despre elevii unei clase. Se creează tabela cu următoarea structură și se completează cu 10 înregistrări: nume, localitate, navetist. Se cere:
	- a) Să se creeze tabelele NAVETIȘTI cu elevii care fac naveta la școală.
	- b) Câți elevi sunt localnici?
	- c) Să se afișeze elevii care au domiciliul în una din localitățile următoare: Gădiștea, Ciocănești, Roseti. Afișarea se face în ordinea alfabetică a localităților de unde vin.
- 3. Fisierul text in txt conține mai multe linii, pe fiecare linie fiind memorat un număr natural de o cifră. Considerând că aceste numere sunt cifrele unui număr natural, să se determine acest număr. Să se adauge acest număr în fisierul out.txt.

- 1. Să se realizeze o prezentare cu tema Atestat. Prezentarea trebuie să conțină 3 diapozitive și să răspundă următoarelor cerinte
	- a) Primul diapozitiv trebuie să aibă aspectul Titlu diapozitiv, si va conține titlul Atestat si subtitlul Informatica 2016. Aplicați titlului un efect de animație Zbor spre interior din stânga.
	- b) Al doilea diapozitiv trebuie sa aibă aspectul Doua tipuri de conținut și va conține o imagine și o lista numerotata cu probele examenului: Proba practica si Proiect.
	- c) Al treilea diapozitiv trebuie sa aibă conțină o ilustrație SmartArt de tip lerarhie construita pe 3 nivele: primul nivel va conține: Atestat, al doilea nivel va conține: Programare, SGBD, Office, al treilea nivel va contine: C++,
	- d) Visual Foxpro sau Oracle, Word Excel, Power Point.
	- e) Adăugați efecte de tranziție pentru întreaga prezentare și aplicați o tema...
- 2. Tabela SALARII reține informații despre salariile angajaților unei societăti comerciale. Se creează tabela cu următoarea structură și se completează cu 10 înregistrări: nume, salariu. Se cere:
	- a) Să se afișeze o listă ordonată alfabetic cu muncitorii ce au salariul mai mic de 1000 lei.
	- b) Să se afișeze valoarea salariului cel mai mare al muncitorilor.
	- c) Se măresc salariile muncitorilor cu valori cuprinse între 750 și 900 lei cu 25%.
- 3. Fisierul text in txt conține mai multe linii, pe fiecare linie fiind memorat un număr natural de maxim 4 cifre. Să se calculeze suma numerelor care sunt neprime. Să se adauge în fișierului out.txt această sumă.

- 1. Să se realizeze o prezentare cu tema Stațiuni. Prezentarea trebuie să conțină 3 diapozitive și să răspundă următoarelor cerinte:
	- a) Primul diapozitiv trebuie să aibă aspectul Titlu diapozitiv, si va conține titlul "Stațiuni" și subtitlul "Sezon estival". Aplicati titlului un efect de animatie Zbor spre interior de sus.
	- b) Al doilea diapozitiv trebuie să aibă aspectul Doua tipuri de continut si va conține o imagine si o lista cu marcatori:
		- $\triangleright$  Mamaia
		- $\triangleright$  Constanta
		- $\triangleright$  Sinaia
		- $\triangleright$  Predeal

Aplicați numai acestui diapozitiv un fundal de culoare verde. Imaginea va avea un chenar violet de grosime 3 pt.

- c) În diapozitivul trei inserați un tabel ce conține numărul de vizitatori estimați într-un an calendaristic pentru stațiunile turistice enumerate mai sus. Schimbați stilul implicit al tabelului.
- d) Adăugați efecte de tranziție pentru întreaga prezentare. Realizați o expunere particularizată care să conțină doar diapozitivele cu număr de ordine impar.
- 2. Tabela ELEVI (număr matricol, nume, clasa, notaROM, notaMAT) reține informații despre rezultatele la examenul de Evaluare Națională. Completați tabela cu 10 înregistrări și rezolvați următoarele cerinte:
	- a) Să se calculeze media generală obținută de elevi și să se afișeze o listă cu elevii în ordine descrescătoare după medie.
	- b) Să se afișeze numărul elevilor care au luat nota 10 la matematică sau română:
	- c) Să se șteargă înregistrările în care elevii au obținut la Română o notă mai mică decât 5.
- 3. Se consideră o matrice a cu m linii și n coloane (m, n <= 10), cu elemente numere reale. Să se calculeze următoarele trei sume:
	- suma elementelor din matrice care au 3 vecini:
	- $\mathbf{w}$ suma elementelor din matrice care au 5 vecini:
	- suma elementelor din matrice care au 8 vecini.

Datele de intrare se citesc din fișierul text in txt organizat astfel: pe prima linie - două numere, n și m, separate printr-un caracter spațiu; pe următoarele n linii, câte m numere întregi separate printr-un caracter spațiu pe fiecare linie. Datele de ieșire se scriu în fișierul out.txt care conține trei linii, pe fiecare linie fiind memorată câte una dintre sumele calculate, în ordinea cerută.

- 1. Să se realizeze o prezentare cu tema Componenta hardware a calculatorului. Prezentarea trebuie să conțină 3 diapozitive și să răspundă următoarelor cerinte:
	- a) Primul diapozitiv trebuie să aibă aspectul Titlu diapozitiv. În primul diapozitiv introduceți ca titlu tema prezentării iar ca subtitlu Numele și prenumele vostru.
	- b) Al doilea diapozitiv trebuie sa aibă aspectul Titlu și conținut. Inserați un tabel cu 4 coloane și 10 rânduri. Schimbați stilul implicit al tabelului și aplicații un efect de animație Zbor spre interior din dreapta.
	- c) Al treilea diapozitiv trebuie sa aibă aspectul Două tipuri de conținut. Introduceți în coloana din stânga o listă numerotată, iar în cea din dreapta o ilustrație SmartArt de tip Listă.
	- d) Inserați, în secțiunea de subsol, automat data și ora precum și numărul de diapozitiv. Adăugați efect de tranziție pentru întreaga prezentare.
- 2. Tabela CARTI reține informații despre cărțile dintr-o bibliotecă. Completați tabela cu 10 înregistrări și rezolvați următoarele cerinte:
	- a) să se adauge în tabel date despre încă o carte:
	- b) să se afișeze titlul și prețul cărților scrise de Mihail Sadoveanu;
	- c) să se calculeze pretul total al cărtilor.
- 3. Scrieti un program care citeste de la tastatură un număr natural n (n≤50) și care afișează pe prima linie a fișierului atestat.txt primele n numere pare, pe a doua linie primele n-1 numere pare, ..., pe linia n primul număr par. Numerele vor fi afișate pe fiecare linie în ordine crescătoare și vor fi separate prin câte un spatiu.

Exemplu: dacă n=3 fișierul atestat.txt va avea conținutul alăturat:

- $024$
- $02$
- $\bullet$

- 1. Pentru ședința Consiliului Școlar al Elevilor din luna iunie trebuie tipărite anunțuri. Folosind un procesor de texte realizați anunțul, respectând următoarele cerinte:
	- a) dimensiunea fiecărui anunt este de 8 cm x 5 cm:
	- b) anunțul va cuprinde: numele instituției, data și ora la care va avea loc sedinta, fiecare dintre acestea fiind scrise cu fonturi și dimensiuni diferite;
	- c) încadrați anunțul cu un chenar;
	- d) pe o pagina A4 cu margini de 1 cm încadrati cat mai multe anunturi.
- 2. Creați tabela MASINI care să rețină date despre mașinile dintr-un depozit. Completați tabela cu 10 înregistrări și rezolvați următoarele cerinte:
	- a) să se afișeze lista ordonată alfabetic după marca masinii cu preturile masinilor:
	- b) să se afișeze numărul de mașini cu marca "Dacia", existente în depozit;
	- c) să se adauge în tabel date despre încă o masină.
- 3. Șirul de caractere s2 este "clona" șirului de caractere s1 dacă se poate obține din s1 prin eliminare tuturor aparițiilor unei singure vocale. Se consideră vocală orice literă din mulțimea {a,e,i,o,u}. Scrieți programul care citește de la tastatură un cuvânt format din cel mult 20 litere mici ale alfabetului englez și afișează pe ecran, toate "clonele" acestui cuvânt, fiecare pe câte o linie a ecranului.

Exemplu: pentru cuvântul informatica se afișează, nu neapărat în | nformatca această ordine, " clonele" scrise alăturat

infrmatica **informtic** 

- 1. Folosind un procesor de texte realizați o diplomă pentru o competiție sportivă. Se vor respecta următoarele cerinte:
	- a) format A4, landscape (vedere), cu margini de 3 cm; inserați diplomei un chenar.
	- b) inserați antet și subsol cu dimensiunea de 2 cm; în antet introduceți numele instituției, iar în subsol - numele directorului și data curentă; dimensiune caractere 16;
	- c) inserați titlul "DIPLOMA" de dimensiune 72, aliniat la centru;
	- d) inserați conținutul diplomei, aliniat la centru, dimensiune caractere 12:
- 2. Tabela SALARIATI reține informații despre salariații unei firme. Completați tabela cu 10 înregistrări și rezolvati următoarele cerinte:
	- a) să se calculeze impozitul total plătit de firmă statului, știind că acesta reprezintă 25% din salariul total al tuturor angajatilor;
	- b) o listă ordonată alfabetic cu muncitorii din departamentul PERSONAL;
	- c) să se calculeze salariul mediu al angajaților din firmă.
- 3. Fișierul text in.txt conține mai multe linii (maxim 30 de linii), pe fiecare linie fiind memorate două numere întregi separate prin cel puțin un caracter spațiu. Să se afișeze pe ecran c.m.m.m.c. al celor 2 nr de pe fiecare linie, exact în ordinea în care sunt întâlnite în fisier. Exemplu:

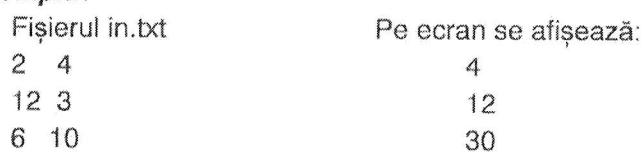

- 1. Folosind un procesor de texte realizați o copertă pentru un manual. Se vor respecta următoarele cerinte:
	- a) Format B5 (176 cm × 250 cm), orientare portrait (portret);
	- b) coperta va conține numele autorului, titlul, clasa căreia îi este destinată manualul, editura și o imagine sugestivă;
	- c) inserați imaginii un chenar și un efect 3D;
	- d) adăugați coperții un fundal gradient cu două culori la alegere, stil de umplere: vertical.
- 2. In tabela TARI se rețin date despre țări. Completați tabela cu 10 înregistrări și rezolvați următoarele cerinte:
	- a) numele țării cu cea mai mare populatie;
	- b) lista ordonată descrescător după suprafață cu numele țărilor;
	- c) numărul total de locuitori ai țărilor din Europa.
- 3. Se citesc de la tastatură doi vectori cu elemente numere întregi de dimensiuni n, respectiv m. Să se numere câte elemente din al doilea vector sunt strict mai mici decât toate elementele din primul vector. Dacă nu exista nici un element cu proprietatea dată se va afișa mesajul : "Nicio solutie. "

- 1. Folosind un procesor de texte un document care să respecte următoarele cerințe:
	- a) format A5, portrait (portret), cu margini de 1 cm;
	- b) inserați o organigramă de tip ierarhie, cu structura:

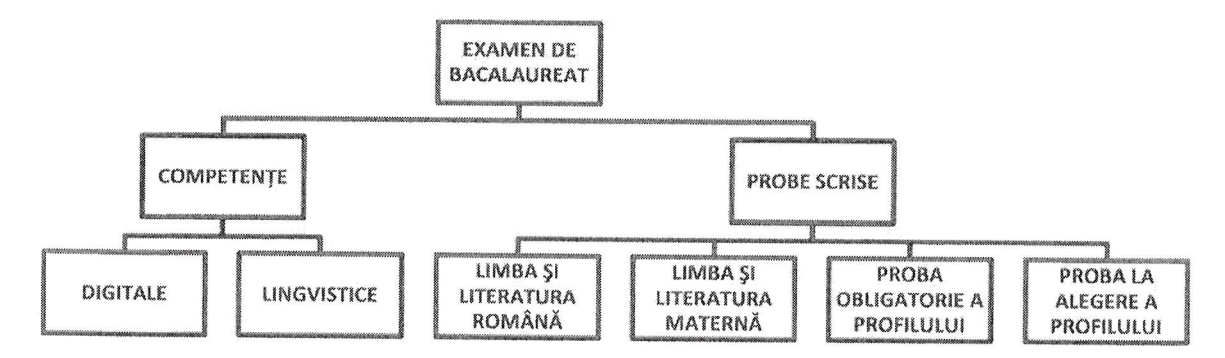

- c) adăugați culori de fundal casetelor din organigramă;
- d) adăugați un efect de umbrire casetei de pe primul nivel.
- 2. Tabela JUDETE conține date statistice despre județele din România. Completați tabela cu 10 înregistrări și rezolvați următoarele cerinte:
	- a) Care este populația orașelor: Târgoviște și Pucioasa?
	- b) Afișați numărul de localități din județul Argeș.
	- c) Afișați județul care are suprafața cea mai mare.
- 3. Fișierul in txt conține mai multe linii, pe fiecare linie fiind mai multe caractere (literele alfabetului englez și/sau cifre). Să se afișeze toate caracterele cifra de pe fiecare linie a fișierului. Exemplu:

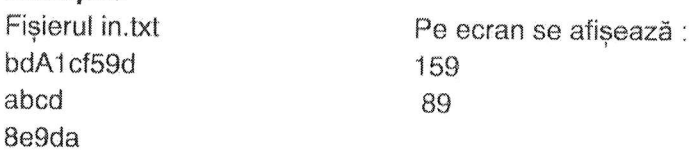

- 1. Utilizând aplicația Microsoft Word, să se creeze fișierul atestat. Se cere:
	- a) Aspect pagină: dimensiune A4, orientare portret, margini de: 3 cm stanga, 1 cm dreapta, 1,5 cm sus, 2,5 cm jos.
	- b) Să se introducă următorul paragraf:

Daca este posibil, lăsați-vă mașina acasă în această seară și veniți pe jos, cu bicicleta sau cu transportul public. Vor exista locuri de parcare în număr limitat în garajul de pe Strada Field lângă magazin. Un număr larg de produse noi va fi expus, multe dintre ele produse din materiale unice si ecologice. După cum știți, filozofia noastră în afaceri este bazată pe angajamentul pentru calitate și fiabilitate.

cu font Arial, de dimensiune 12, spațiere între linii de 1,5 rânduri, aliniere stânga - dreapta, indentare stânga la 0,5 cm

- c) Să se adauge titlul Articole de sport cu font Arial Black, de dimensiune 14, subliniat cu 2 linii de culoare roșie
- d) Să se introducă un nou paragraf în care să se introducă următoarea formulă, utilizând editorul de ecuații:

$$
|x^2-x|=2 \Leftrightarrow \begin{cases} x^2-x=2, \\ x^2-x=-2, \end{cases}
$$

- 2. Tabela BANI reține informații despre salariile angajaților unei bănci. Completați tabela cu 10 înregistrări și rezolvați următoarele cerințe:
	- a) să li se mărească salariul cu 5% angajaților de la Departamentul Juridic;
	- b) afișați pe ecran salariul lui Popescu Ion;
	- c) calculați impozitul total plătit de bancă pentru salariul angajaților, stiind că impozitul reprezintă 22% din totalul salariilor angajaților.
- 3. De la tastatura se citeste un text de maxim 200 caractere. (numai litere din alfabetul englez) separate prin câte un caracter spațiu. Scrieți in fișierul "cuvinte.txt", pe o singura linie doua numere, separate prin câte un caracter spațiu, reprezentând:
	- primul număr: numărul de cuvinte din fisier;
	- al doilea număr: de câte ori apare litera A în cuvintele din fisier:

- 1. Pentru dotarea cabinetului de matematică trebuie realizate afișe cu diverse informații. Folosind un procesor de texte realizati un afis care să ilustreze noțiunile fundamentale legate de cub. Se vor respecta următoarele cerințe :
	- a) Aspect pagină: dimensiune A4, orientare vedere, cu margini de 1,5 cm;
	- b) Afișul trebuie să contină:
		- un titlu
		- un cub (desenat cu línii groase continue cele care se vad si punctate cele care nu se vad)
		- $\sim$ formulele de calcul pentru arie si volum...
	- c) Să se adauge o bordura de pagina.
	- d) Să se realizeze o captură de ecran (print screen) care să ilustreze tipărirea a 2 exemplare din acest afiș pe care-l salvați sub numele TIPARIRE.
- 2. Tabela ELEVI reține informații despre elevi (nume, prenume, clasa, număr matricol, medie). Completați tabela cu 10 înregistrări și rezolvați următoarele cerințe:
	- a) Să se afișeze toate informațiile despre elevii cu numele "Popescu"
	- b) Afișați câți elevi sunt în clasa "X B" cu media mai mare ca 9.50
	- c) Să se afișeze media generala a clasei "XII A"
- 3. Se consideră un vector de dimensiune  $p \le 20$ , completat cu numere întregi. Elementele vectorului se citesc de la tastatură astfel încât vectorul să fie ordonat descrescător. Rearanjați elementele vectorului astfel încât elementele de pe pozițiile pare să fie ordonate crescător. Creați fișierul out txt care va memora elementele vectorului, separate prin câte un caracter spațiu.

- 1. Utilizând aplicația Microsoft Word să se creeze fișierul atestat. Se cere:
	- a) Aspect pagină: dimensiune A4, orientare portret, margini de: 2 cm stânga, 1 cm dreapta, 1,5 cm sus, 1,5 cm jos, bordură de pagină cu linie dublă de culoare verde.
	- b) Să se introducă următorul paragraf:

Noi cei de la magazinul "Articole de Sport și alte activități în aer liber ale lui Jim" așteptăm să vă cunoaștem și să vă prezentăm ultimele noastre produse pentru activități în aer liber și sport de vară și de iarnă. După cum știți, suntem foarte pasionați de echipamentele de sport și activităti în aer liber!

cu font *Impact*, de dimensiune 13, spațiere între linii de 1,5 rânduri, aliniere stânga - dreapta, indentare stânga la 0,5 cm

- c) Sa se introducă în antetul documentului creat numele si clasa candidatului, încadrate într-un chenar desenat cu linie roșie, punctată.
- d) Aplicați stilul *umbrire colorată* ultimului cuvânt din paragraf.
- 2. Tabela PERSOANE are următoarea structură: nume, localitate, telefon, data ang, salariu. Completați tabela cu 10 înregistrări și rezolvați următoarele cerințe:
	- a) Afisați numele, localitatea și numărul de telefon al celor care au o vechime mai mică de 10 ani
	- b) Afișați datele angajaților care au salariul maxim.
	- c) Stergeți din tabela angajații care nu sunt din Târgoviște.
- 3. Scrieți programul care citește de la tastatură două numere naturale m și n(1≤m≤100, 1≤n≤100), un număr x (1≤x≤m) și apoi m\*n numere naturale de cel mult 5 cifre ce reprezintă elementele unui tablou bidimensional a, cu m linii, numerotate de la 1 la m, și n coloane, numerotate de la 1 la n. Programul afișează pe ecran elementele tabloului după ștergerea din memorie a liniei x, fără a folosi un tablou bidimensional suplimentar. Afisarea matricei obținută după eliminare, se va face pe m-1 linii, elementele fiecărei linii fiind despărțite prin câte un spațiu.

Exemplu: pentru m=3, n=4, x=2 și matricea alăturată

11 21 31 41 51 61 71 81 91 11 21 31 se va afisa matricea 11 21 31 41 91 11 21 31

- 1. Folosind un procesor de texte realizați formularul unei adeverințe de elev eliberată de secretariatul școlii. Se vor respecta următoarele cerinte :
	- a) Aspect pagină: dimensiune A5, orientare vedere, cu margini de 1 cm;
	- b) adeverinta cuprinde:
		- antet (numele instituției, aliniere stânga),
		- titlu (centrat),
		- text adeverintă, font Times New Roman, normal, dimensiune 14, spațiere între linii Exact, 15 pct.
		- semnătura conducătorului instituției (dreapta-jos);
	- c) Să se realizeze un *print screen* care să ilustreze tipărirea în 3 exemplare a acestui document.
	- d) Să se adauge acest print screen pe pagina a doua a documentului.
- 2. Tabela PROFESORI reține informații despre profesorii liceului (numele, anul incadrarii, salariul). Să se completeze tabela cu 10 înregistrări Se cere:
	- a) Să se afișeze datele personale ale profesorilor încadrați între anii 2002-2006
	- b) Să se afișeze profesorii care au o vechime mai mare de 10 ani
	- c) Să se șteargă înregistrările cu profesorii care au salariul mai mic decât 1000 lei
- 3. Scrieti un program care citeste de la tastatură două numere naturale nenule n și m (2 m 210, 2<n<10) și care construiește în memorie și apoi afișează o matrice A cu n linii (numerotate de la 1 la n) și m coloane (numerotate de la 1 la m) cu proprietatea că fiecare element A memorează cea mai mică dintre valorile indicilor i și j (1≤i≤n, 1≤j≤m). Matricea se va afișa pe ecran, câte o linie a matricei pe câte o linie a ecranului, elementele fiecărei linii fiind separate prin câte un spațiu.

Exemplu: pentru n=4 și m=5 se va afișa matricea alăturată.

- 1. Sa se creeze un document care sa respecte următoarele cerinte:
	- a) documentul să conțină o pagina format A4 de tip portret, cu marginile Stanga 2 cm, Dreapta  $-1,5$  cm, Sus-1,5 cm, Jos -1,5 cm.
	- b) realizați un tabel intitulat "Tabel statistic" în care introduceți numele a 4 persoane, vârsta, înălțimea, greutatea. După introducere, aranjați persoanele după criteriile vârsta și înălțime. Tabelul realizat va avea la început o coloana cu număr curent, margini duble si liniile din interior simple.
	- c) Inserați in antetul documentului titlul " Atestat la informatica", iar în subsol numărul de pagina.
	- d) Salvați documentul cu numele "test" si apoi copiați-l în folder-ul cu numele vostru.
- 2. Tabela PREMII contine date despre premiile obtinute de către elevii din liceul dumneavoastră. Completați tabela cu 10 înregistrări și rezolvați următoarele cerințe:
	- a) Afisați în ordine alfabetică numele elevilor și disciplina pentru cei care au obținut premiul I la concursurile din anul precedent.
	- b) Afisati numărul total de mentiuni.
	- c) Creați tabela MATEMATICA ce conține date despre elevii ce au obținut premii la disciplina matematica.
- 3. Un tablou unidimensional de dimensiune n (n<50) memorează numele și media generală ale elevilor claselor a IX-a. Datele se citesc de la tastatură. Să se ordoneze tabloul, în ordine descrescătoare a mediilor generale. Creați fișierul text out.txt, care va conține n linii, pe fiecare linie aflându-se numele și media unui elev. Prima linie va conține datele elevului cu media cea mai mare s.a.m.d.

- 1. Creați cu procesorul de texte Word un document care să contină:
	- a) Un tabel cu 4 linii si 5 coloane (denumirea coloanelor: nr.crt, continentul, tara, capitala, oraș al aceleiași țări) și completați-l la alegere; fontul utilizat pentru textul din tabel va fi Arial Black, de dimensiune de 14:
	- b) Aplicați celulelor din prima linie a tabelului un contur de grosime 3 pt, culoare roșie și centrați textul din interiorul acestor celule atât pe orizontală cât și pe verticală;
	- c) Sub tabel inserați o listă cu marcatori de tipul  $\ast$  de culoare verde, care să contină o enumerare a continentelor (textul va avea culoare neagră);
	- d) Aplicați fiecărei pagini un fundal de tip inscripționare imprimată (Watermark), cu textul ATESTAT, culoare rosie, orientat pe diagonala paginii.
- 2. Tabela CARTI are structura: titlul, autor, an ap (an apariție), editura, pret, nr\_inv (număr inventar). Să se completeze tabela cu 10 înregistrări Se cere:
	- a) Să se afișeze titlul și autorul cărților publicate la editura "L&S-Infomat"
	- b) Să se afișeze numărul cărților cu număr de inventar cuprins între: 14 și 23.
	- c) Să se afișeze informații despre cea mai scumpă carte.
- 3. Scrieți un program care citește din fișieruldate txt două caractere c1 și c2 și un text având cel mult 250 caractere( spatii si litere ale alfabetului englez), pe care îl modifică înlocuind toate aparițiile caracterului memorat în c1 cu cel memorat în c2 și toate aparițiile caracterului memorat în c2 cu cel memorat în c1. Programul afișează la sfârșitul fișierului textul obținut după efectuarea înlocuirilor.

Exemplu: dacă pentru c1 se citește a, pentru c2 se citește o iar textul citit este:

hocus pocus preparatus

se va afișa: hacus pacus preporotus

- 1. Rezolvati următoarele cerinte:
	- a) Creați următoarea structură arborescentă de foldere pe spatiul de lucru:

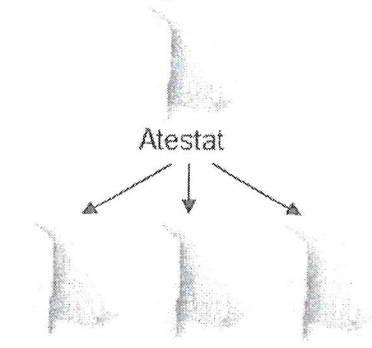

Proba 1 Proba 2 Proba 3

- b) Sortați descrescător după nume conținutul folder-ului Atestat;
- c) Utilizând instrumentul de căutare al sistemului de operare localizați, pe discul C: fișierele cu extensia .docx și care încep cu litera a. Realizați o captură a ecranului (Print Screen) care cuprinde fereastra în care sunt afișate rezultatele obținute în urma căutării. Salvați imaginea obținută în format JPEG, sub numele exemplu.jpg, în directorul (folder-ul) Proba 1;
- d) Realizați o arhivă a folder-ului Atestat, salvând-o în folder-ul Proba 1.
- 2. Tabela CONCURENTI conține date despre participanți la concursul de dans « Dansez pentru tine ». Completați tabela cu 10 înregistrări și rezolvați următoarele cerințe:
	- a) Afișați în ordine alfabetică participantii
	- b) Câți participanții au obținut punctaj maxim?
	- c) Care sunt participanții înscriși din Târgoviște?
- 3. Fisierul in txt conține pe o singură linie mai multe numere întregi (maxim 100 de numere) separate printr-un caracter spațiu. Se presupune că numerele sunt distincte, un număr neapărând de două ori, iar în fișier sunt cel puțin două numere. Să se calculeze suma numerelor cuprinse între maximul și minimul acestora, inclusiv. Exemplu:

Dacă fișierul in.txt conține numerele : 3, 7, 22, 4, 11, 8, 1, 9, suma calculată este : S=46  $(-22+4+11+8+1)$ .

Dacă fișierul in txt conține numerele : 2, 5, -3, 10, 14, 7, 6, suma calculată este : S=21 (=-3+10+14).

- 1. Rezolvati următoarele cerinte:
	- a) Creați pe spațiul de lucru un folder cu numele dumneavoastră;
	- b) In folder-ul creat, realizati un document Microsoft Word cu numele Atestat:
	- c) Creați în folder-ul curent o scurtătură a fisierului creat anterior:
	- d) Realizați setările necesare pentru a stabili un economizor de ecran (Screen Saver), de un tip la alegere, pentru activarea căruia se așteaptă 20 de minute. Realizați o captură de ecran (Print Screen) care să cuprindă fereastra în care sunt vizibile aceste setări. Salvati imaginea obținută în fișierul Atestat creat anterior.
- 2. Să se creeze tabela FILME cu următoarea structură Nume f (nume film), Actor p (actor principal), Tip, Regizor. Să se introducă în tabelă 10 înregistrări. Se cere:
	- a) Să se afișeze toate filmele în care numele actorului principal începe cu litera "A"
	- b) Să se afiseze câte filme a regizat SERGIU NICOLAESCU
	- c) Să se șteargă din tabelă toate filmele de tip HORROR;

3, Un numar natural se numeste perfect daca este egal cu suma divizorilor sai. Exemplu 6=1+2+3. Realizati un program care tipareste in fisierul PERFECT.TXT, pe un singur rand cu spatii intre ele, toate numerele perfecte situate in intervalul [a,b]. Numerele naturale a si b sunt citite de la tastatura.

- 1. Rezolvati următoarele:
	- a) Creați următoarea structură arborescentă de foldere pe spațiul de lucru:

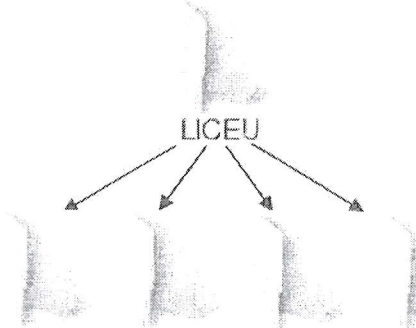

Clasa9 Clasa10 Clasa11 Clasa12

- b) Creați în folder-ul Clasa12, fișierul Elev.rtf, în format text îmbogățit (Rich Text Format), în care scrieți, utilizând diacritice, textul Învățământ preuniversitar;
- c) Lansați comenzile pentru a vizualiza proprietățile folder-ului Clasa12, apoi realizați o captură de ecran (Print Screen) care să cuprindă fereastra în care sunt vizibile aceste date. Salvați imaginea obținută în format JPEG, sub numele exemplu.jpg, în directorul (folder) LICEU;
- d) Setați atributul Read only pentru fișierul exemplu.jpg creat anterior.
- 2. Tabela ANGAJATI ține evidența angajaților unei Companii multinaționale. Să se introducă în tabelă 10 înregistrări. Se cere:
	- a) Ștergeți persoanele angajate după anul 2000 și care au salariul <= 1500 Euro;
	- b) Să se afișeze numărul angajaților cu vârsta mai mare de 30 de ani;
	- c) Să se afișeze alfabetic angajații care au domiciliul în București.
- 3. Un vector de dimensiune p ≤ 20 este completat cu numere întregi citite de la tastatură. Să se calculeze media aritmetică a elementelor vectorului care sunt numere cuprinse între a și b, inclusiv, și sunt multiple de k. Numerele întregi a, b și k se citesc de la tastatură.

- 1. Rezolvați următoarele cerințe:
	- a) Creați pe spațiul de lucru un folder cu numele Proba.
	- b) Alegeti ca fundal (background) pentru suprafața de lucru (Desktop) o imagine din calculator, pozitionată în centrul ecranului, și realizați o captură de ecran (Print Screen) în care să fie vizibil efectul acestei operații. Salvați imaginea obținută în format JPEG, sub numele exemplu.jpg, în directorul (folder) creat anterior;
	- c) Salvați imaginea exemplu.jpg și în format TIFF, în același director (folder), sub numele exemplu.tif:
	- d) În folder-ul Proba creați o arhivă cu numele Atestat, care să conțină cele două fișiere imagine.
- 2. Tabela MASINI reține date despre mașinile dintr-un depozit. Să se introducă în tabelă 10 înregistrări. Se cere:
	- a) Să se afișeze o listă ordonată descrescător după pret pentru marca "Ford";
	- b) Scădeți prețul cu 5% pentru mașinile al căror an de fabricație este anterior datei de 1 ianuarie 2013
	- c) Afisați valoarea totală a mașinilor din depozit.
- 3. Spunem că un număr este "echilibrat" dacă și numai dacă acesta conține același număr de cifre pare și impare. De exemplu: 1227, 5784. Se citesc de la tastatură două valori naturale a si b. Câte numere "echilibrate" avem în intervalul închis delimitat de cele două numere citite?